## KSCOM

## Microprocessor Commands and Messages

March 1979 File: KSCOM.RNO Edition 1

This document reflects the 6.03A LIR version of the TOPS-10 monitor.

The information in this document is subject to change without notice and should not be construed as a commitment by Digital Equipment Corporation. Digital Equipment Corporation assumes no responsibility for any errors that may appear in this document.

The software described in this document is furnished under a license and may only be used or copied in accordance with the terms of such license.

Digital Equipment Corporation assumes no responsibility for the use or reliability of its software on equipment that is not supplied by DIGITAL or its affiliated companies.

Copyright (C) 1979 by Digital Equipment Corporation

The following are trademarks of Digital Equipment Corporation:

| DIGITAL | PDP   | UNIBUS |
|---------|-------|--------|
| DEC     | DECUS |        |

# CONTENTS

Page

| 1.0  | MICROPROCESSOR CONSOLE PROGRAM<br>COMMON MICROPROCESSOR COMMANDS AND SPECIAL CHARACTERS | 1  |
|------|-----------------------------------------------------------------------------------------|----|
| 3.0  | GLOSSARY OF MICROPROCESSOR COMMANDS                                                     | 3  |
| 3.1  | Boot Commands                                                                           | 3  |
| 3.2  | Enable/Disable Commands                                                                 | 4  |
| 3.3  | Examine Commands                                                                        | 5  |
| 3.4  | Mark/Unmark Microcode Commands                                                          | 6  |
| 3.5  | Miscellaneous Commands                                                                  | 6  |
| 3.6  | Read CRAM Commands                                                                      | 6  |
| 3.7  | Select Device Commands                                                                  | 7  |
| 3.8  | Set and Deposit Commands                                                                | 7  |
| 3.9  | Start/Stop Clock Commands                                                               | 9  |
| 3.10 | Start/Stop Microcode Commands                                                           | 9  |
| 3.11 | Start/Stop Program Commands                                                             | 9  |
| 4.0  | ERROR MESSAGES                                                                          | 10 |
| 5.0  | KLINIK                                                                                  | 13 |
| 6.0  | CONSOLE STATUS REGISTERS                                                                | 16 |
| 7.0  | KS10 HALT STATUS CODES                                                                  | 16 |

# FIGURES

.

Figure 1 Register Bit Format

17

# TABLES

| Table | 1 | KLINIK States          | 15 |
|-------|---|------------------------|----|
| Table | 2 | KS10 Halt Status Codes | 17 |

## 1.0 MICROPROCESSOR CONSOLE PROGRAM

The DECSYSTEM-2020 consists of the following hardware and software:

- 1. The console program, which runs in the microprocessor
- 2. The TOPS-10 operating system, which runs in the KS10 central processor
- 3. The console terminal (CTY), which is connected directly to the microprocessor. The CTY operates in either of two modes:
  - a. Console mode, which is used for the boot procedure, diagnostics, and error recovery
  - b. User mode, which runs TOPS-10 operator programs and allows the operator to communicate with timesharing users

The console program runs automatically when you power up the DECSYSTEM-2020. Therefore, when you type on the CTY immediately after powering up, you are communicating with the console program running in the microprocessor. In this case, the CTY is in console mode.

To communicate with the TOPS-10 operating system running in the KS10 central processor, the CTY must be in user mode. To switch the CTY from console mode to user mode, you must do one of the following:

- 1. Boot the system with either the BT or the MT command.
- 2. Continue execution with either the CO or the ST command.
- 3. Type a CTRL/Z.

When the CTY enters user mode, the message USR MOD prints on the CTY.

To switch the CTY to console mode from user mode, you must perform the following steps:

- 1. Make sure the LOCK switch on the front panel is unlocked.
- 2. Type CTRL/backslash.

When the CTY enters console mode, the message ENABLED prints on the CTY.

The following format rules apply to console mode:

- 1. Do not type more than 80 characters on one line.
- Separate commands with a comma when you type more than one command on a line.
- 3. Use only octal numbers.

## 2.0 COMMON MICROPROCESSOR COMMANDS AND SPECIAL CHARACTERS

This section lists the most common commands and special characters. Note that these commands are executed only in console mode.

| Command                   | Function                                                                                                    |
|---------------------------|----------------------------------------------------------------------------------------------------|
| BT (Boot)                 | Boots the system from the last disk drive<br>selected. Loads and starts the microcode<br>and the monitor bootstrap from unit 0 on<br>UBA1 (default address) or from the drive<br>selected with the last DS <sup>-</sup> command. The<br>KS10 starts at memory address 1000. The<br>bootstrap program prompts with BTS>.<br>This command switches the CTY from<br>console mode to user mode. |
| CO (Continue)             | Continues execution. This command<br>switches the CTY from console mode to<br>user mode.                                                                                                    |
| DM xx (Deposit Memory)    | Deposits xx (36 bits) into KS10 memory.<br>The address was previousy loaded by the<br>LA command.                                                                                                    |
| DS (Disk Select)          | Selects a disk drive other than unit 0.<br>Use this command with the BT command.                                                                                                    |
| EM (Examine Memory)       | Examines the contents of KS10 memory.<br>The address was previously loaded by the<br>LA command.                                                                                                    |
| EM xx (Examine Memory)    | Examines the contents of KS10 memory address xx.                                                                                                    |
| HA (Halt)                 | Halts the KS10.                                                                                                    |
| LA xx                     | Sets KS10 memory address to xx, where xx = 0000000 to 1777777.                                                                                                    |
| MS (Magnetic Tape Select) | Selects a magnetic tape drive other than<br>unit 0. Use this command with the MT<br>command.                                                                                                    |
| MT (Magnetic Tape Boot)   | Boots the system from magnetic tape using<br>either the last drive selected or unit 0,<br>the default.                                                                                                    |
| RP (Repeat)               | Repeats last command (or last command<br>string) until you press any CTY key.                                                                                                    |
| SH (Shutdown)             | Shuts down the monitor after completing<br>the last instruction. When you give this<br>command, the microprocessor stops<br>monitoring the keep-alive count.                                                                                                    |
| ST xx (Start)             | Starts the KSl0 program at memory address<br>xx. This command switches the CTY from<br>console mode to user mode.                                                                                                    |
| Special Character         | Function                                                                                                    |
| CTRL/backslash            | Switches the CTY from user mode to console mode.                                                                                                    |
| CTRL/O                    | Suppresses printing at the terminal or resumes printing if it is the second CTRL/O.                                                                                                    |

| Special Character      | Function                                                        |
|------------------------|-----------------------------------------------------------------|
| CTRL/Q                 | Resumes printing at the terminal after a CTRL/S has stopped it. |
| CTRL/S                 | Stops printing at the terminal and hangs the microprocessor.    |
| CTRL/U                 | Deletes the current line.                                       |
| CTRL/Z                 | Switches the CTY from console mode to user mode.                |
| DELETE Key (or RUBOUT) | Deletes the last character typed.                               |

## 3.0 GLOSSARY OF MICROPROCESSOR COMMANDS

Sections 3.1 through 3.11 list the microprocessor commands alphabetically within functional groups. The functional groups are:

- 1. Boot Commands (See Section 3.1.)
- 2. Enable/Disable Commands (See Section 3.2.)
- 3. Examine Commands (See Section 3.3.)
- 4. Mark/Unmark Microcode Commands (See Section 3.4.)
- 5. Miscellaneous Commands (See Section 3.5.)
- 6. Read CRAM Commands (See Section 3.6.)
- 7. Select Device Commands (See Section 3.7.)
- 8. Set and Deposit Commands (See Section 3.8.)
- 9. Start/Stop Clock Commands (See Section 3.9.)
- 10. Start/Stop Microcode Commands (See Section 3.10.)
- 11. Start/Stop Program Commands (See Section 3.11.)

## 3.1 Boot Commands

| Command | Function                                                                                                    |
|---------|----------------------------------------------------------------------------------------------------|
| B2      | Loads a modified preboot program, which loads<br>and runs a special sequence of modified<br>functional diagnostics. |
| BC      | Performs a rudimentary test of some KS10<br>hardware. The test includes:                                            |
|         | l. Floating all l's and all O's across the<br>KSlO bus                                                              |
|         | <ol><li>Checking page 1 of the KS10 MOS memory in<br/>an addressing sequence</li></ol>                              |

| Command    | Function                                                                                                    |
|------------|----------------------------------------------------------------------------------------------------|
| BC (Cont.) | <ol><li>Checking page 1 of the KS10 MOS memory for<br/>its ability to hold all 1's and all 0's</li></ol>                                                                                                    |
|            | 4. Using an addressing sequence for testing<br>CRAM addressing to check the KS10 control<br>store and to check each location for its<br>ability to hold all l's and all 0's                                                                              |
| ВТ         | Boots the KS10 from disk. This command loads<br>and starts the microcode and the monitor boot<br>program from drive 0 on UBA1 (the default<br>address), or on the drive selected with the<br>last DS command. The KS10 starts at memory<br>address 1000. |
| BT 1       | Same as the BT command, except that the<br>diagnostic boot program is loaded and started<br>rather than the monitor boot program.                                                                                                    |
| LB         | Loads the monitor boot program from the last<br>disk selected. This command does not load the<br>microcode. The program must start at memory<br>address 1000.                                                                                            |
| LB 1       | Same as the LB command, except that the<br>diagnostic boot program is loaded rather than<br>the monitor boot program. The program must<br>start at memory address 1000.                                                                                  |
| MB         | Loads the monitor boot program from the last<br>magnetic tape selected. This command does not<br>load the microcode. The program must start at<br>memory address 1000.                                                                                   |
| МТ         | Boots the KS10 from magnetic tape. This<br>command loads and starts the microcode and the<br>monitor boot program from tape unit 0, from<br>slave unit 0 on UBA3 (default), or from the<br>drive selected by the last MS command.                        |
| MT 1       | Same as the MT command, except that the<br>diagnostic boot program is loaded and started<br>rather than the monitor boot program.<br>•                                                                                                    |

# 3.2 Enable/Disable Commands

If you press RETURN after the following commands, the current value prints on your CTY.

| Command |         |       |        | 1    | Function                   |
|---------|---------|-------|--------|------|----------------------------|
| CE xx   | Enables | ( x x | ( = 1) | or   | disables (xx = 0) cache.   |
| PE xx   | Enables | or    | disabl | es   | parity detection:          |
|         | PE      | 0     | Disabl | es   | all parity detection.      |
|         | PE      | 4     | Enable | es l | KS10 bus parity detection. |
|         | PE      |       |        |      | DPE/DPM parity detection.  |
|         | PE      |       |        |      | CRA/CRM parity detection.  |
|         | PE      | 7     | Enable | es a | all parity detection.      |

| Command | Function                                                   |   |   |    |      |
|---------|------------------------------------------------------------|---|---|----|------|
| SC xx   | Enables (xx = 1) or disables<br>CRAM error recovery.       | ( | = | 0) | soft |
| TE xx   | Enables (xx = 1) or disables<br>interval timer interrupts. | ( | = | 0) | CPU  |
| TP xx   | Enables (xx = 1) or disables<br>traps.                     | ( | Ξ | 0) | CPU  |

3.3 Examine Commands

| Command | Function                                                                                                    |
|---------|----------------------------------------------------------------------------------------------------|
| EB      | Examines the KS10 bus. This command prints<br>the contents of console registers 100 through<br>103 and 300 through 303.                                                        |
| EC      | Examines the current contents of the CRAM<br>control register. The CPU clock must be<br>stopped to execute this command.                                                       |
| EC xx   | Examines the contents of CRAM address xx. The<br>CPU clock must be stopped to execute this<br>command.                                                                         |
| EI      | Examines the contents of the I/O register.<br>The address was previously loaded by the LI<br>command.                                                                          |
| EI XX   | Examines the contents of the I/O address xx.                                                                                                    |
| EJ      | Examines the current CRAM address, the next<br>CRAM address, the jump address, and the<br>subroutine return address. The CPU clock must<br>be stopped to execute this command. |
| EK      | Examines the contents of the microprocessor<br>memory. The address was previously loaded by<br>the LK command.                                                                 |
| EK xx   | Examines the contents of the microprocessor memory address xx.                                                                                                    |
| ЕМ      | Examines the contents of KS10 memory. The<br>address was previously loaded by the LA<br>command.                                                                               |
| EM xx   | Examines the contents of KS10 memory address xx.                                                                                                    |
| EN      | Examines the contents of the next KS10, microprocessor, or I/O address.                                                                                                    |
| ER      | Examines the contents of an internal microprocessor I/O register. The address was previously loaded by the LR command.                                                         |
| ER xx   | Examines the contents of the internal microprocessor I/O register xx.                                                                                                    |

.

## 3.4 Mark/Unmark Microcode Commands

To execute the following commands, the CPU clock must be stopped.

| Command | Function                                                     |
|---------|--------------------------------------------------------------|
| MK xx   | Marks the microcode word (set bit 95) at CRAM address xx.    |
| UM xx   | Unmarks microcode word (clear bit 95) at CRAM<br>address xx. |

3.5 Miscellaneous Commands

| Command           | Function                                                                                                    |
|-------------------|----------------------------------------------------------------------------------------------------|
| EX xx             | Executes the single KSl0 systems-level instruction xx.                                                                                                    |
| KL xx (KLINIK)    | Enables the KLINIK remote diagnosis link when<br>used with the REMOTE DIAGNOSIS key switch.<br>See Section 5.0 for detailed information on<br>this command.           |
| LT (Lamp test)    | Turns the STATE, FAULT, and REMOTE lights on<br>for 1 to 2 seconds, and then turns them off<br>for 1 to 2 seconds. The lights then return to<br>their original state. |
| MR (Master reset) | Resets the KS10 processor.                                                                                                    |
| PW xx             | Sets the KLINIK access password to xx, where<br>xx = maximum of 6 alphanumeric characters. To<br>clear the password storage area, type PW and<br>then press RETURN.   |
| RP                | Repeats last command (or last command string)<br>until you press any CTY key.                                                                                         |
| ZM                | Zeroes memory in 1 to 6 minutes. This command<br>deposits 0s into all KS10 memory locations.                                                                          |

## 3.6 Read CRAM Commands

Command

RC

#### Function

Performs diagnostic read functions from 0 to 17 to read the CRAM addresses and the contents of the current address as follows:

RC 0 CRAM bits 00 to 11
RC 1 Next CRAM address
RC 2 CRAM subroutine return address
RC 3 Current CRAM address
RC 4 CRAM bits 12 to 23
RC 5 CRAM bits 24 to 35 (Copy A)
RC 6 CRAM bits 24 to 35 (Copy B)

Command

Function

| RC (Cont.) | RC 11<br>RC 12<br>RC 13<br>RC 14<br>RC 15<br>RC 16 | Os<br>Parity bits A to F<br>KS10 bus bits 24 to 35<br>CRAM bits 36 to 47 (Copy A)<br>CRAM bits 36 to 47 (Copy B)<br>CRAM bits 48 to 59<br>CRAM bits 60 to 71<br>CRAM bits 72 to 83 |
|------------|----------------------------------------------------|----------------------------------------------------------------------------------------------------|
|            |                                                    | CRAM bits 84 to 95                                                                                                    |

## 3.7 Select Device Commands

Command

#### Function

DS Selects the disk for bootstrap. The console program asks the following questions. The default answers are underlined.

| >>UBA? <u>1</u>         | UBA number?             |
|-------------------------|-------------------------|
| >>RHBASE? <u>776700</u> | RH11 base address?      |
| >>UNIT? <u>0</u>        | Disk drive unit number? |

The default value for the RH11 base address is currently the only value permitted. Also, if you press RETURN to respond to any question, the current value is retained.

MS

Selects the magnetic tape for bootstrap. The console program asks the following questions. The default answers are underlined.

| >>UBA? <u>3</u>         | UBA number?                  |
|-------------------------|------------------------------|
| >>RHBASE? <u>772440</u> | RH11 base address?           |
| >>TCU? <u>0</u>         | Tape controller unit number? |
| >>DENS?1600             | Tape density?                |
| >>SLV? <u>0</u>         | Slave number?                |

The default value for the RH11 base address is currently the only value permitted. Also, if you press RETURN to respond to any question, the current value is retained.

## 3.8 Set And Deposit Commands

| Command | Function                                                                                                    |
|---------|----------------------------------------------------------------------------------------------------|
| DB xx   | Deposits xx (36 bits) onto the KS10 bus.                                                                                                    |
| DC xx   | Deposits xx (96 bits) into CRAM. The address<br>was previously loaded by the LC command. The<br>CPU clock must be stopped to execute this<br>command. |
| DI xx   | Deposits xx (16, 18, or 36 bits) into an I/O<br>register. The address was previously loaded<br>by the LI command.                                     |

.

| Command      | Function                                                                                                    |
|--------------|----------------------------------------------------------------------------------------------------|
| <b>DK xx</b> | Deposits xx (8 bits) into the microprocessor<br>memory. The address was previously loaded by<br>the LK command. Note that data cannot be<br>deposited in PROM addresses; only in RAM<br>addresses.                                                                                                    |
| DM XX        | Deposits xx (36 bits) into KSl0 memory. The<br>address was previously loaded by the LA<br>command.                                                                                                    |
| DN XX        | Deposits xx into the next KS10,<br>microprocessor, or I/O address.                                                                                                    |
| DR xx        | Deposits xx (8 bits) into internal<br>microprocessor registers. The address was<br>previously loaded by the LR command.                                                                                                    |
| LA xx        | Sets KS10 memory address to xx, where xx is 0000000 to 1777777.                                                                                                    |
| LC XX        | Sets CRAM address to $xx$ , where $xx = 0000$ to 3777.                                                                                                    |
| LF xx        | Loads diagnostic write function xx, where xx =<br>0 to 7. The function specifies a 12-bit group<br>within a CRAM address.                                                                                                    |
|              | LF CRAM Bits                                                                                                    |
|              | 0 00 to 11<br>1 12 to 23<br>2 24 to 35<br>3 36 to 47<br>4 48 to 59<br>5 60 to 71<br>6 72 to 83<br>7 84 to 95                                                                                                    |
| LI xx        | Loads I/O address. The address is a control<br>number and a register address. I/O addresses<br>that are accessible from the console are<br>listed below. The address of the console<br>instruction register is not included in this<br>list. If the console tries to access its own<br>instruction register, there is no response. |
|              | CTL Address Register                                                                                                    |
|              | 0100000Memory status register1,3763000-77UBA paging RAM1,3763100UBA status register1,3763101UBA maintenance register1,37xxxxxUNIBUS device registers                                                                                                    |
| LK XX        | Sets microprocessor memory address to xx (PROM<br>address = 00000 to 17777; RAM address = 20000<br>to 21777).                                                                                                    |
| LR xx        | Sets internal microprocessor I/O register<br>address to xx.                                                                                                    |

.

# 3.9 Start/Stop Clock Commands

| Command | Function                                                                                                    |
|---------|----------------------------------------------------------------------------------------------------|
| Сн      | Halts the CPU clock.                                                                                          |
| СР      | Pulses the CPU clock. The CPU clock must be stopped to execute this command.                                  |
| СР хх   | Pulses the CPU clock xx times (up to 376<br>octal). The CPU clock must be stopped to<br>execute this command. |
| CS      | Starts the CPU clock.                                                                                         |

# 3.10 Start/Stop Microcode Commands

To execute the following commands, the CPU clock must be stopped.

| Command | Function                                                                                                    |
|---------|----------------------------------------------------------------------------------------------------|
| РМ      | Pulses the microcode. This command performs a<br>CP command to execute a microinstruction<br>followed by an EJ command to print the current<br>CRAM address, the next CRAM address, the jump<br>address, and the subroutine return address. |
| SM      | Resets and starts the microcode at CRAM address 0.                                                                                                    |
| SM xx   | Resets and starts the microcode at CRAM<br>address xx. SM l causes a dump of the KS10<br>processor status into the halt-status block.                                                                                                    |
| TR      | Repeats the PM command until you press any CTY<br>key.                                                                                                    |
| TR xx   | Repeats the PM command until it reaches CRAM<br>address xx or until you press any CTY key.                                                                                                    |

# 3.11 Start/Stop Program Commands

| Command | Function                                                                                                   |
|---------|----------------------------------------------------------------------------------------------------|
| со      | Continues KS10 program execution. This command switches the CTY from console mode to user mode.            |
| НА      | Halts the KSl0 program. The KSl0 microcode<br>enters a halt loop.                                          |
| SH      | Shuts down the monitor by depositing nonzero<br>data into KS10 memory location 30.                         |
| SI      | Executes the next KS10 instruction.                                                                        |
| ST xx   | Starts the KS10 program at address xx. This<br>command switches the CTY from console mode to<br>user mode. |

## 4.0 ERROR MESSAGES

Unless otherwise noted, you will receive the following error messages only when TOPS-10 is not running and the CTY is in console mode.

## **?**A/B

A and B copies of a microcode field did not match. Call your field service representative.

## ?BC n

Bootcheck error. n is the error number. Call your field service representative.

#### ?BFO

Buffer overflow. You typed more than 80 characters on a single line while in user mode.

## ?BN

Bad number. The console program accepts only octal numbers.

#### ?BT xxxyyy

Boot error where xxxyyy is an octal code representing the error. You may have tried to boot from a nonexistent device, or from a device that is not in the proper format, or from a device that does not have the KS10 microcode on it. Try again with a select command for the desired boot device (MS or DS) and then repeat the boot command that failed. xxxyyy represents the following octal codes when the microprocessor is trying to access either a disk or a magnetic tape.

#### XXX

#### Explanation

001 Accessing Disk - The microprocessor encountered an error while it was trying to read the home blocks. This error can be caused by selecting the wrong unit, having no disk pack in the drive, specifying the wrong RHBASE, selecting the wrong UNIBUS adapter, or using a bad disk drive. This error can also occur if the microprocessor can read both the home block and the alternate home blocks, but neither has the home block identifier (HOM) in SIXBIT.

Accessing Magnetic Tape - The microprocessor encountered an error while it was trying to read the first page of the microcode from magnetic tape. This error can be caused by selecting the wrong unit, specifying the wrong RHBASE address, selecting the wrong UNIBUS adapter, selecting the wrong slave, specifying the wrong density, using a bad tape drive, using a bad magnetic tape, or using an improperly formatted magnetic tape.

Any microprocessor command or process that accesses a disk or magnetic tape can cause you to receive this message.

#### Explanation

ххх

002 The microprocessor encountered an error while it was trying to read the page of pointers that makes up the microprocessor file system. This error can be caused by using an improperly formatted disk pack, by trying to read home blocks that contain errors, by using a bad disk drive, or by using a bad disk pack.

Any microprocessor command or process that accesses a disk or magnetic tape can cause you to receive this message.

- 003 The microprocessor encountered an error while it was trying to read a page of microcode. This error can be caused by using an improperly formatted disk pack or by using a bad disk drive or pack.
- 004 The microcode did not start running successfully after a BT or an MT command.
- 010 The microprocessor encountered an error while it was trying to read the preboot program. This error can be caused by using an improperly formatted disk pack or magnetic tape, or by using a bad disk drive or pack.
- yyy This represents the lower eight bits of the microprocessor address of the channel-command-list operation that failed.

#### ?BUS

Bad KS10 bus. This may occur on power up. Call your field service representative.

## ?C CYC

Command cycle failed. Call your field service representative.

#### ?CHK n

Microprocessor checksum error. n is the error number. This may occur on power up. Call your field service representative.

#### ?D CYC

Data cycle failed. Call your field service representative.

#### ?DNC

Did not complete. This message usually occurs if you have bad KS10 microcode, no KS10 microcode, or the KS10 microcode has not been loaded. If the message occurs in response to an HA command, the KS10 microcode may not be running (for example, when you have pressed RESET). Try reloading the microcode. If the error persists, call your software contact.

## ?DNF

Did not finish. This message may occur during a CO, ST, or EX command. Usually, this error occurs if you have bad KS10 microcode, no KS10 microcode, or the KS10 microcode has not been started. Call your software contact.

### ?FRC

Forced reload. This message means that an automatic reload is in progress. When it is complete, the message BOOTS or the monitor startup messages will print on the CTY. This error occurs during timesharing.

## ?IA

Illegal address. The address you typed was out of range. Repeat the command with a legal address.

#### ?IL

Illegal command. The console program did not recognize the sequence of characters that you typed as a legal command.

## ?KA

Keep-alive error. This error occurs only during timesharing. The monitor has not updated the keep-alive count for 15 seconds. The monitor will resume operation and immediately print a keep-alive stopcode (KAF).

#### ?MRE

Memory refresh error. Follow the steps in Section 6.4.1 of the TOPS-10 Operator's Guide for the DECSYSTEM-2020. Call your field service representative. This error occurs during timesharing.

### ?NBR

No bus response. Call your field service representative.

#### ?NDA

No data acknowledge. Call your software contact.

## ?NR-SCE

Nonrecoverable soft CRAM error. Reload the system.

## ?NXM

Nonexistent memory. This error can occur during an EM or DM command. The command referenced a nonexistent memory location. Try again with a smaller address.

#### **?PAR ERR XXX YYY ZZZ**

The KS10 CPU clock has been frozen because of a detected system parity error. xxx yyy zzz represents the contents of microprocessor registers 100, 103, and 303. Follow the steps in Section 6.4.1 of the <u>TOPS-10 Operator's Guide for the</u> <u>DECSYSTEM-2020</u>. This error occurs during timesharing.

## ?RA

Requires argument. Repeat the command and provide the argument required.

### ?RUNNING

Clock running. Stop the CPU clock so that the microprocessor can execute the command that you typed.

## **%SCE xxxxx**

Soft CRAM error. xxxxxx represents the address at which the microprocessor encountered the error. This is an informational message, ignore it.

## ?UI

Unknown interrupt. The console program received an internal interrupt and found no character on either the CTY input line or the KLINIK input line. Call your field service representative. This error occurs during timesharing.

## 5.0 KLINIK

The KLINIK link allows DIGITAL personnel to collect and analyze performance data, and to diagnose a problem in a user's system without traveling to his installation.

The KLINIK link can be in one of four states, depending on the position of the REMOTE DIAGNOSIS switch on the front panel, the commands you type, and the commands the KLINIK user types. The four states are:

- 1. State 1 Unavailable
- 2. State 2 Awaiting Password
- 3. State 3 Timesharing User
- 4. State 4 Remote CTY

To use KLINIK, the link must be in State 4.

## State 1 - Unavailable

In State 1, only you (the operator) can use KLINIK.

The two ways to set the KLINIK link to State 1 are:

- 1. If there is a password, set the REMOTE DIAGNOSIS switch to DISABLE.
- If there is no password, set the REMOTE DIAGNOSIS switch to PROTECT.

If a remote-site user tries to use KLINIK while the link is in State 1, ?NA (Not Available) prints on his terminal.

#### State 2 - Awaiting Password and State 3 - Timesharing User

I State 2, a remote-site user must give the correct password to set the KLINIK link to State 3, Timesharing User. State 3 allows field service personnel to examine SYSERR files and crash dumps.

To set the KLINIK link to State 2, perform the following steps:

- 1. Type PW[password]<ret> to enter a password into memory.
- 2. Set the REMOTE DIAGNOSIS switch to PROTECT.

To use the KLINIK link for timesharing (State 3), the remote-site user must type everything that is underlined in the following sample dialogue where the correct password is psswrd:

| PW:pssdrw (RET)     | The password is wrong. Try again.       |
|---------------------|-----------------------------------------|
| ?IL PW:psswdr (RET) | The password is still wrong. Try again. |
|                     | The console program hangs up the line   |
|                     | after three tries.                      |
| ?IL PW:psswrd (RET) | The password is right.                  |
| OK                  | The KLINIK link is now in State 3.      |

In State 3, the KLINIK link behaves as if it were a normal timesharing line.

#### State 4 - Remote CTY

In State 4, the KLINIK link is a remote CTY. The console program cannot differentiate between the CTY and the remote CTY. For example, if you type an S at the CTY and the remote-site user types a Y and presses RETURN, the console program runs a SYSTAT. Therefore, you ust be careful not to type on the CTY while the remote-site user is typing on the remote CTY.

The two ways to set the KLINIK link to State 4 are:

1. Make sure the KLINIK link is in State 3 and then type KL 1.

To use the KLINIK link as a remote CTY (State 4), the remote-site user must type everything that is underlined in the following sample dialogue:

PW:psswrdType the password.OKType CTRL/backslash. The KLINIK link is<br/>now in State 4.

2. Set the REMOTE DIAGNOSIS switch to ENABLE and then type KL 1. In this case, the remote-site user must type only CTRL/backslash. No password is necessary.

Although the KLINIK link is less secure when you use this method to enter State 4, it is convenient when there is no operator coverage.

Table 1 is a summary of the various states of the KLINIK link.

| Position of Switch | Operator Commands   | KLINIK User                | State |
|--------------------|---------------------|----------------------------|-------|
| DISABLE            | -                   | -                          | 1     |
| PROTECT            | -                   | -                          | 1     |
| PROTECT            | PW password         | password                   | 2     |
| ENABLE             | _                   | -                          | 3     |
| PROTECT            | PW password<br>KL l | password<br>CTRL/backslash | 4     |
| ENABLE             | KL 1                | CTRL/backslash             | 4     |

## Table 1 KLINIK States

If you turn the REMOTE DIAGNOSIS switch to DISABLE while in any state, you switch the KLINIK link to State 1, unavailable.

You need not enter a password into memory with the PW command nor turn the KL command on with the KL 1 command every time it is necessary to enable the KLINIK link. They are retained in memory until one of the following occurs:

- 1. You press the POWER switch.
- 2. You press the RESET switch.
- 3. You type PW followed by a carriage return. This removes the password from memory. If this happens during States 2 or 4, the KLINIK link returns to State 1. In this case, type KL 0. When you type the KL 0 command, the KLINIK link switches from State 4 to State 2.

The following commands to the console program allow you to enable or disable the KLINIK facility:

#### Command

## Function

KL Gives the status of the KL command.

- KL 0 Turns off the KL command so that State 4 is disabled.
- KL 1 Turns on the KL command so that State 4 can be entered.
- PW password Allows you to enter a 1- to 6-character password into memory. The password remains in the memory until you type PW followed by a carriage return, or until you press the POWER or the RESET switch.

### 6.0 CONSOLE STATUS REGISTERS

The console program reads and prints (at the CTY) the contents of certain microprocessor registers in response to the EB (examine bus) command and a system parity error (?PAR ERR). The EB command prints registers 100 through 103 and 300 through 303. Registers 100, 303, and 103 print when the system parity error is detected. Figure 1 shows the register bit format.

## 7.0 KS10 HALT STATUS CODES

When the KS10 halts, the microprocessor prints a halt status code in the following form on the console terminal:

%HLTD/nnnnn PC/000000,,xxxxxx

where n = the halt status code. (See Table 2.)

x = the program counter when the halt occurred. Note that the halt status code tells you why the KS10 processor halted.

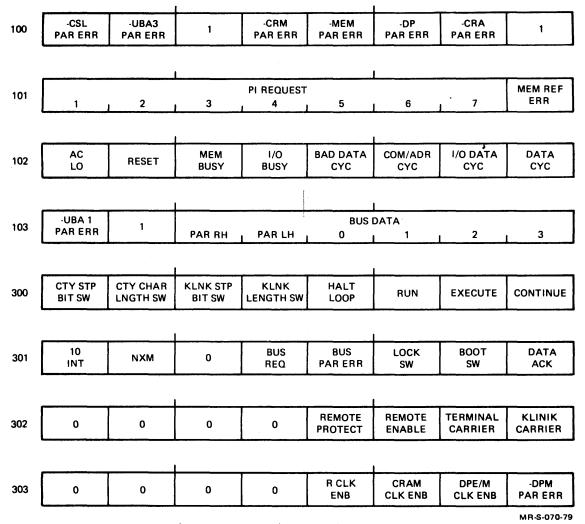

Figure 1 Register Bit Format

Table 2 KS10 Halt Status Codes

| Halt Code | Definition                                                                                            |
|-----------|----------------------------------------------------------------------------------------------------|
| 000001    | A halt instruction has been executed.                                                                 |
| 000002    | The console program (microprocessor) halted the CPU. That is, an HA command was typed at the console. |
| 000100    | An illegal interrupt instruction occurred.<br>Call your field service representative.                 |
| 000102    | The pointer to the UNIBUS vector is zero. Call<br>your field service representative.                  |
| 001000    | An illegal microcode dispatch occurred. Call<br>your field service representative.                    |
| 001005    | The microcode startup check failed. Call your field service representative.                           |

-

INDEX

?A/B, 10 Accessing KLINIK (see KLINIK, states) Accessing TOPS-10 features, 1 B2 command, 3 (also, see Boot commands) BC command, 3 to 4 (also, see Boot commands) ?BC n, 10 ?BFO, 10 Bit formats, register, 16, 17 ?BN, 10 Boot commands, 3 to 4 (also, see Microprocessor) B2, 3 BC, 3 to 4 BT, 1, 2, 4, 11 BT 1, 4 LB, 4 LB 1, 4 MB, 4 MT, 1, 2, 4, 11 MT 1, 4 BOOTS message, 12 BT (Boot) command, 1, 2, 4, 11 (also, see Boot commands) BT 1 command, 4 (also, see Boot commands) ?BT xxxyyy, 10 to 11 ?BUS, 11 ?C CYC, 11 CE xx command, 4 (also, see Enable/disable commands) CH command, 9 (also, see

Enable/disable commands) CH command, 9 (also, see Start/stop clock commands) Characters, special (see Special characters) Checking KS10 MOS memory, 3 to 4 ?CHK n, 11 CO (Continue) command, 1, 2, 9, 12 (also, see Start/stop program commands) Codes, halt status, 16, 17 Commands, Console mode, 1 to 9 (also, see Microprocessor) KLINIK, 13 to 16 (also, see KLINIK) Common microprocessor commands, 1 to 2 (also, see Microprocessor and individual entries of commands listed here) BT (Boot), 1, 2, 4, 11 CO (Continue), 1, 2, 9, 12 DS (Disk select), 2, 7, 10 DM xx (Deposit memory), 2, 8, 12 EM (Examine memory), 2, 5, 12 EM xx (Examine memory), 2, 5, 12 HA (Halt), 2, 9, 11 LA xx, 2, 5, 8 MS (Magnetic tape select), 2, 7, 10 MT (Magnetic tape boot), 1, 2, 4, 11 RP (Repeat), 2, 6 SH (Shutdown), 2, 9 ST xx (Start), 1, 2, 9, 12 Components of the system, 1 Console mode, 1 to 9 (also, see Microprocessor) Commands, 1 to 9 Format rules, 1 Function, 1 Special characters, 2 to 3 (also, see Special characters) Switching CTY from, 1, 2, 9 Switching CTY to, 1 Console program, 1, 12, 16, 17 (also, see Console mode and User mode) Communicating with the, 1 Function, 1 Console status registers, 16 Console terminal, 1 Console mode (see Console mode) User mode (see User mode) Contents of KS10 memory, examining (see EM command) Contents of KS10 memory address xx, examining (see EM xx command) Controlling access to KLINIK (see KLINIK, states) CP command, 9 (also, see Start/ stop clock commands) CP xx command, 9 (also, see Start/stop clock commands)

CRAM error, soft, 12, 13 Crash dumps, examining, 14 CS command, 9 (also, see Start/stop clock commands) CTRL/backslash, 1, 2, 15 (also, see Microprocessor) CTRL/O, 2CTRL/Q, 3 CTRL/S, 3 CTRL/U, 3 CTRL/Z, 3 CTY, remote, 14, 15 ?D CYC, 11 DB xx command, 7 (also, see Set and deposit commands) DC xx command, 7 (also, see Set and deposit commands) DECSYSTEM-2020, hardware and software, 1 DELETE key, 3 >>DENS?, 7 DI xx command, 7 (also, see Set and deposit commands) Disk, loading boot program from (see LB and LB 1 commands) DK xx command, 8 (also, see Set and deposit commands) DM xx command, 2, 8, 12 (also, see Set and deposit commands) DN xx command, 8 (also, see Set and deposit commands) ?DNC, 11 ?DNF, 12 DR xx command, 8 (also, see Set and deposit commands) DS (Disk select) command, 2, 7, 10 (also, see Select device commands)

EB command, 5, 16 (also, see Examine commands) EC command, 5 (also, see Examine commands) EC xx command, 5 (also, see Examine commands) EI command, 5 (also, see Examine commands) EI xx command, 5 (also, see Examine commands) EJ command, 5, 9 (also, see Examine commands) EK command, 5 (also, see Examine commands) EK xx command, 5 (also, see Examine commands) EM command, 2, 5, 12 (also, see Examine commands) EM xx command, 2, 5, 12 (also, see Examine commands) EN command, 5 (also, see Examine commands) Enable/disable commands (also, see Microprocessor) CE xx, 4 PE xx, 4 Pressing RETURN after, 4 SC xx, 5 TE xx, 5 TP xx, 5 ENABLED message, 1 ER command, 5 (also, see Examine commands) ER xx command, 5 (also, see Examine commands) Error, soft CRAM, 12, 13 Error messages, 10 to 13 EX xx command, 6, 12 (also, see Miscellaneous commands) Examine commands, 5 (also, see Microprocessor) EB, 5, 16 EC, 5 EC xx, 5 EI, 5 EI xx, 5 EJ, 5, 9 EK, 5 EK xx, 5 EM, 2, 5, 12 EM xx, 2, 5, 12 EN, 5 ER, 5 ER xx, 5 Examining SYSERR files and crash dumps, 14 Examining the contents of KS10 memory (see EM command) Examining the contents of KS10 memory address xx (see EM xx command) FAULT light, 6

Formats, register bit, 16, 17 Format rules, console mode, 1 ?FRC, 12 Glossary of microprocessor commands, 3 to 9

HA (Halt) command, 2, 9, 11 (also, see Start/stop program commands) Halt status codes, 16, 17 Hardware and software, DECSYSTEM-2020, 1

?IA, 12
?IL, 12, 14
?IL PW, 14
Input rules for console
 mode, 1

?KA, 12 Key switch, 13 to 15 (also, see KLINIK) DISABLE, 14, 15 enable, 15 PROTECT, 14, 15 (also, see KLINIK) KL command, 6, 14 to 16 (also, see Miscellaneous commands and KLINIK commands) KL 0 command, 15, 16 (also, see KLINIK commands) KL 1 command, 14, 15, 16 (also, see KLINIK commands) KLINIK, 13 to 16 Commands, 14 to 16 KL, 6, 15, 16 (also, see Miscellaneous commands) KL 0, 6, 15, 16 KL 1, 6, 14, 15, 16 PW password, 6, 14, 15, 16 Controlling access (see KLINIK, states) Function, 13 Key switch (also, see Key switch) REMOTE DIAGNOSIS switch, 13 to 15 (also, see Key switch) Sample dialogues, Using KLINIK as a remote CTY, 15 Using KLINIK for timesharing, 14 States, 13 to 15 State 1, Unavailable, 13 to 15

KLINIK (Cont.), States (Cont.), State 2, Awaiting password, 13 to 15 State 3, Timesharing user, 13 to 15 State 4, Remote CTY, 13 to 15 Switching from state to state, 15 Timesharing, 14 KS10 halt status codes, 16, 17 KS10 hardware, testing (see BC command) KS10 MOS memory, checking, 3 to 4

LA xx command, 2, 5, 8 (also, see Set and deposit commands) LB command, 4 (also, see Boot commands) LB 1 command, 4 (also, see Boot commands) LC xx command, 7, 8 (also, see Set and deposit commands) LF xx command, 8 (also, see Set and deposit commands) LI xx command, 5, 7, 8 (also, see Set and deposit commands) Light, FAULT, 6 STATE, 6 Link, KLINIK (see KLINIK) LK xx command, 5, 8 (also, see Set and deposit commands) Loading boot program, From disk (see LB and LB 1 commands) From magnetic tape (see MT and MT 1 commands) LR xx command, 5, 8 (also, see Set and deposit commands) LOCK switch, 1 LT command, 6 (also, see Miscellaneous commands)

Magnetic tape, loading boot program from (see MT and MT 1 commands) Mark/unmark microcode commands, 6 MK xx, 6 UM xx, 6 MB command, 4 (also, see Boot commands) Message, BOOTS, 12 ENABLED, 1 USR MOD, 1 Messages, error (see Error messages) Microprocessor, 1 to 17 Common commands (see Common microprocessor commands) Console program running in the (see Console program) Error messages, 10 to 13 Glossary of commands, 3 to 9 (also, see individual entries of command types listed here) Boot commands, 3 to 4 Enable/disable commands, 4 to 5 Examine commands, 5 Mark/unmark microcode commands, 6 Miscellaneous commands, 6 Read CRAM commands, 6 to 7 Select device commands, 7 Set and deposit commands, 7 to 8 Start/stop clock commands, 9 Start/stop microcode commands, 9 Start/stop program commands, 9 Halt status codes, 16, 17 Special characters, 2 to 3 (also, see Special characters) Miscellaneous commands, 6 EX xx, 6, 12 KL xx (KLINIK), 6, 14 to 16 LT (Lamp test), 6 MR (Master reset), 6 PW xx, 6, 14, 15, 16 RP, 2, 6 ZM, 6 MK xx command, 6 (also, see Mark/unmark microcode commands) Mode, Console (see Console mode) User (see User mode) MOS memory, checking, 3 to 4 MR command, 6 (also, see Miscellaneous commands) ?MRE, 12 MS (Magnetic tape select) command, 2, 7, 10 (also, see Select device commands)

Memory, checking KS10 MOS, 3 to 4 MT (Magnetic tape boot) command, 1, 2, 4, 11 (also, see Boot commands) MT 1 command, 4 (also, see Boot commands) ?NA, 14 ?NBR, 12 ?NDA, 12 ?NR-SCE, 12 ?NXM, 12 OK, 14, 15 operating system, TOPS-10, 1 ?PAR ERR xxx yyy zzz, 13, 16 Password (also, see PW password command) Changing, 16 Entering into memory, 14 Incorrect, 14 Unnecessary, 15 Using in various KLINIK states, 15 PE xx command, 4 (also, see Enable/disable commands) PM command, 9 (also, see Start/stop microcode commands) Pressing RETURN after enable/disable commands, Printing at the terminal (also, see Special characters) Resuming, 3 Stopping, 3 Suppressing, 2 Program, console (see Console program) PW password command, 6, 14, 15, 16 ?RA, 13

RC command, 6 to 7 (also, see Read CRAM commands) Read CRAM commands, 6 to 7 RC, 6 to 7 Register bit formats, 16, 17 Registers, console status, 16 Remote CTY, 14, 15 REMOTE light, 6

Index-4

Repeating last command (see RP command) RESET switch, 11, 15, 16 Resuming printing at the terminal, 3 (also, see Special characters) RH11, 7 >>RHBASE?, 7 RP (Repeat) command, 2, 6 (also, see Miscellaneous commands) RUBOUT key, 3 Rules for format in console mode, 1 ?RUNNING, 13 Sample dialogues, Using KLINIK as a remote CTY, 15 Using KLINIK for timesharing, 14 SC xx command, 5 (also, see Enable/disable commands) **%SCE xxxxxx**, 13 Select device commands, 7 DS, 2, 7, 10 MS, 2, 7, 10 Set and deposit commands, 7 to 8 DB xx, 7 DC xx, 7 DI xx, 7 DK xx, 8 DM xx, 2, 8, 12 DN xx, 8 DR xx, 8 LA xx, 2, 5, 8 LC xx, 7, 8 LF xx, 8 LI xx, 5, 7, 8 LK xx, 5, 8 LR xx, 5, 8 Setting KS10 memory address to xx (see LA xx command) SH (Shutdown) command, 2, 9 (also, see Start/stop program commands) SI command, 9 (also, see Start/stop program commands) >>SLV?, 7 SM command, 9 (also, see Start/stop microcode

commands) SM xx command, 9 (also, see Start/stop microcode commands) Soft CRAM error, 12, 13

Software and hardware, DECSYSTEM-2020, 1 Special characters, 1, 2 to 3 CTRL/backslash, 1, 2, 15 CTRL/O, 2CTRL/Q, 3 CTRL/S, 3 CTRL/U, 3 CTRL/Z, 3 DELETE key, 3 RUBOUT key, 3 ST xx (Start) command, 1, 2, 9, 12 (also, see Start/stop program commands) Status codes, halt, 16, 17 Start/stop clock commands, 9 CH, 9 CP, 9 CP xx, 9 CS, 9 Start/stop microcode commands, 9 PM, 9 SM, 9 SM xx, 9 TR, 9 TR xx, 9 Start/stop program commands, 9 CO, 1, 2, 9, 12 HA, 2, 9, 11 SH, 2, 9 SI, 9 ST xx, 1, 2, 9, 12 STATE light, 6 States, KLINIK (see KLINIK, states) Stopping printing at the terminal, 3 (also, see Specal characters) Suppressing printing at the terminal, 2 (also, see Special characters) Switching CTY to console mode, 1 Switching CTY to user mode, 1, 2, 9 SYSERR files, examining, 14 System, components of, 1

TR command, 9 (also, see Start/stop microcode commands) TR xx command, 9 (also, see Start/stop microcode commands) >>UNIT?, 7
User mode, 1, 11
Entering user mode (see CO
 (Continue) command and
 ST xx command)
Function, 1
Switching CTY from, 1
Switching CTY to, 1, 2
USR MOD message, 1

ZM command, 6 (also, see Miscellaneous commands)